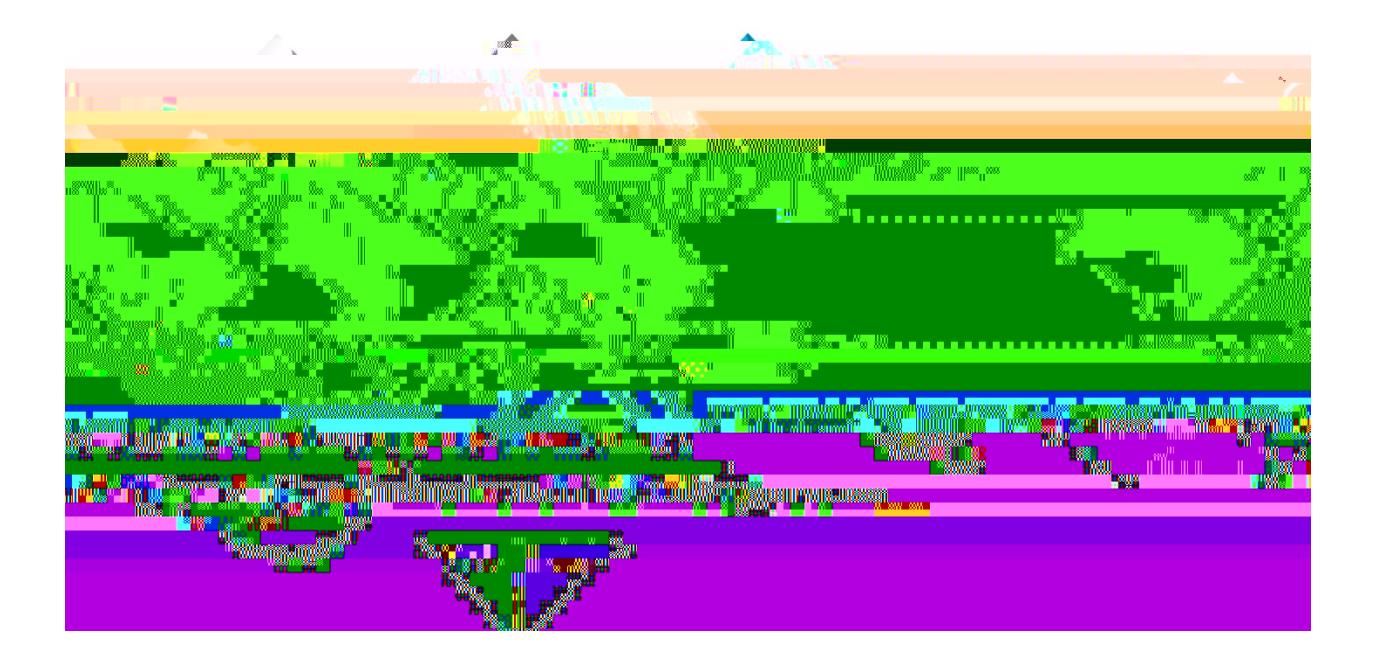

# eProcurement and GeorgiaFIRST Marketplace User's Guide for eProcurement Administrator

### **Table of Contents**

<span id="page-2-0"></span>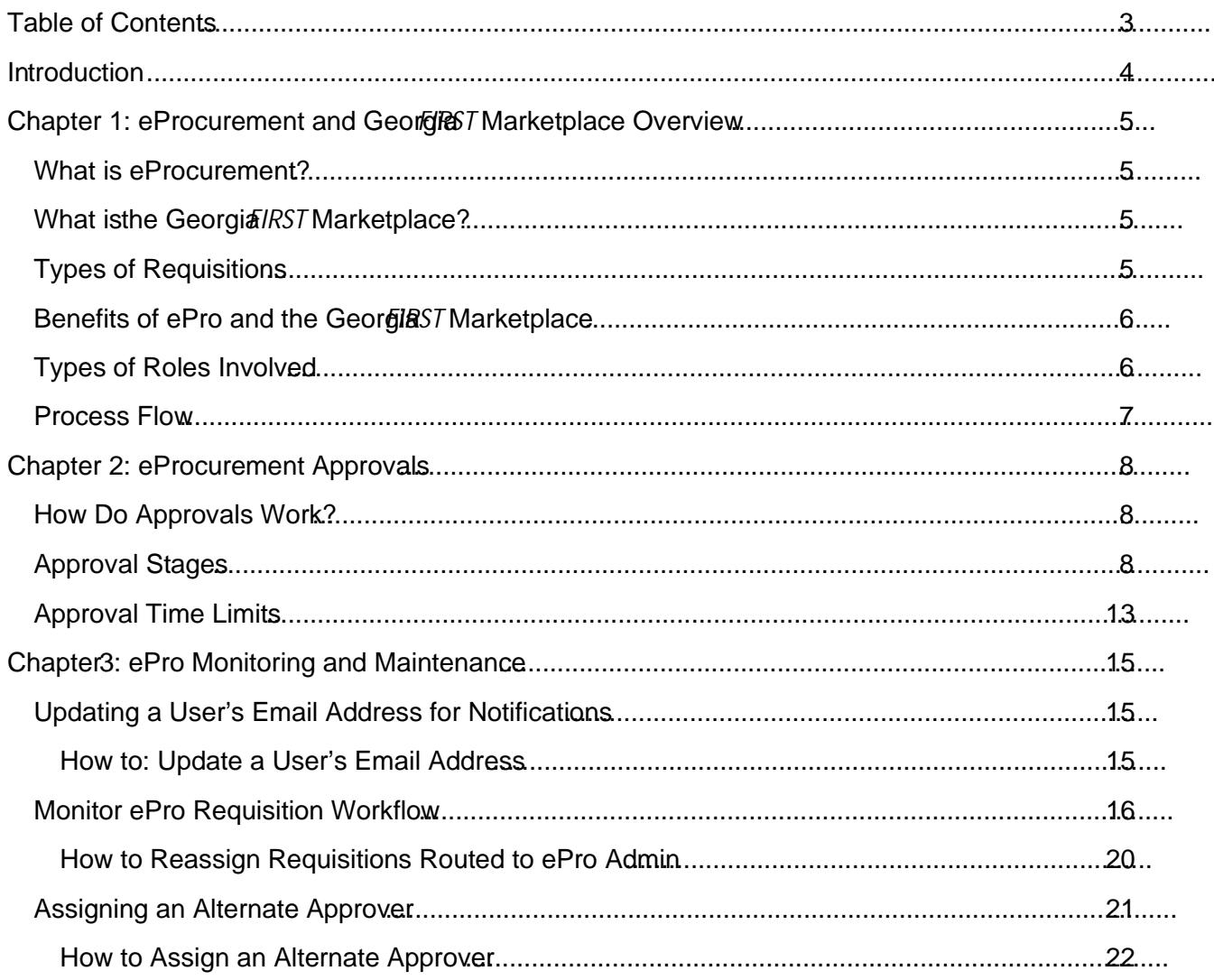

### <span id="page-4-0"></span>Chapter 1: eProcurement and Georgia FIRSTMarketplace **Overview**

#### <span id="page-4-1"></span>**What is eProcurement?**

eProcurement (ePro) is a module in PeopleSoft Financials that has a primary function of creating electronic requisitions and routing them for approval. In this PSFIN modelle is used to create requisitions for goods and services; aquisition is simply an official request to purchase goods and services.

<span id="page-4-3"></span><span id="page-4-2"></span>Previously, your institution may have used paper requisitions, or some other format, to request an item to be purchaed. That hardcopy requisition had to be routed for approval signatures and thent to the purchasing department The purchasing departmenthad to rekey the information into the system to create a purchaserder to send to the supplier

(g)0.003k16 2808h(t)eR0:9;x8hunctefrithoispr.8 (a)-(h)]TJ0Tcy6.826 0717 (n)5.3 (n)5. y6.826 070382773h

Within ePro, users will not be able to combine items from the Gebland Marketplace with items from a Special Request Requisition into one requisition. Each requisition must be completely either from the Marketplace (CAT) or from a Special Request Requisition (ONL).

### <span id="page-5-0"></span>**Benefits of ePro and the Georgia**FIRST**Marketplace**

With this system of online shopping and electronic requisitioning, you will see some immediate benefits, including:

- Reduction in paper forms routing through different offices
- Online browsing and shopping for items
- Comparison shopping
- Request goods from multip suppliers through one shopping cart
- Items in the Georgia*FIRST*Marketplace are contractually approved items
- Faster routing for approvals
- Ability to save items as 'favorites' in the Georgia FIRST ketplace
- Automaticbatch processing of approved requisition

#### <span id="page-5-1"></span>**Types of Roles Involved**

In order for the ePro and Georgia*FIRS* Tarket place functionality to work properly, users are set up with specific roles and responsibilities. They include:

- Marketplace Browser: User without any Georgia FIR Marketplace roles assigned will default to a Marketplace Browser. A Browser can view items, contracts, and pricing in the Marketplace but cannot add items to a cart or create requisitions.
- **Shopper**: Usercan select items to purchase, add them to a cart, and assign that cart to a Requester for further processing. This type of user cannot create a requisition in PeopleSoft.
- **Requester**: Usercan perform all functions that a Shopper can, with the added permissions to be able to create the actual requisition in PeopleSoft.
- **Approver**: User with the permissions and roles necessary to approve ePro requisitions.
- Buyer: Userresponsible for ensuring approde equisitions are sourced into a purchaseler and dispatched to the supplier .
- **Accounts Payable: Responsible for building electronicve icfa1.3 r02 Tc 0.228 0 Td [(i)2.7 (n)5.3 (ve)-322.2**

### <span id="page-6-0"></span>**Overview**

### Chapter 2: eProcurement Approvals

<span id="page-7-2"></span><span id="page-7-1"></span><span id="page-7-0"></span>A critical component ofhe eProcurement process is the ability to submit requisitions for applrov electronically. Because approvals are handled online within the PeopleSoft Financials system, each institution can customize the approval process to their own specifications. In this chapter, we will outline the Optes of a paper of the post of the post of 04.5330 IDS of 091.04 28.5330 Tu 04.5330 Memory for 04

## **eProcurement Approvals**

Again, your institution may setomultiple approvers to serve as the Amount Approver. Each Amount Approver will have the role BOR\_EP\_CAT\_AMOUNT\_APPR. The institution will determine whether all amount approvers must approve the requisition or whether only one from a group of multiple approvers has to approve it. The institution does not have to use the \$10,000 threshold and can edit this if needed.

If the requisition was not generated from the Georgie *FI* Marketplace, it will bypass this approval

# **eProcurement Approvals**

eProcurement and Georgia

• **Stage 4, Path 7: Default NIGP Code – 00000**

The seventh approval path in tage 4 will route to a Buyer Approver in the event that a Georgia*FIRST*Marketplace Requisition line does not have an NIGP code. If the line item does not have an NIGP code, it will default to the "00000" NIGP code. This requisition line will automatically route to a Buyer Approver for correction.

• **Stage 4, Path 8: Furniture Approver**

This path is optional. The Furniture Approver must have the role "BOR\_FURNITURE\_APPR". If your institution chooses to use the Furniture Appropath, there can be multiple approvers in this path. The institution will determine whether all Furniture Approvers must approve the requisition, or if only one from the group of approvers must approve it. In addition, institutions may identify additionalNIGP codes for Furniture approval, and they may add monetary amount criteria.

• **Stage 4, Path 9: Human Resource Approver**

This path is optional. The Human Resource Approver must have the role "BOR\_HR\_APPR". If your institution chooses to use the Human Resse Approver path, there can be multiple approvers in this path. The institution will determine whether all Human Resource Approvers must approve the requisition, or if only one from the group of approvers must approve it. In addition, institutions may i

### **Stage 5: Federal Fund Approval**

The Federal Fund Approval stage is an optional one. The system will route all requisitions that have a class code of 61000 defined. The purpose of this stage is to assist institutions in identifying requisitions where federal funds have been used.

If your institution chooses to employ the Federal Fund Approval stage, the approver must have the role BOR\_FEDERAL\_FUND\_APPR.

#### **Stage 6: Buyer Approval**

In Approval Stag<sub>6</sub>, the system will route all Special Request Requisitions (those requisitions not built from the Georgia *IRST* Marketplace) to the person designated to give buyer approval. This stage is primarily used for Special Request Requisitions since they are not built from ceappract ved catalogs. The Buyer Approver can then ensure the line item meet proturement policies.

Institutions may choose to have multiple Buyer Approvers. In addition, the institution can choose whether all Buyer Approvers must approve the requisition or whethey one needs to act on it. Finally, the institution may choose to inactivate this stage or include it for all requisitions.

#### <span id="page-12-0"></span>**Approval Time Limits**

Within the system, there are built time limits that an Approver has to act on the requisition. This ensures that ePro requisitions do not sit around waiting for an Approx an indefinite amount of time.

When a requisition is submitted for approval, the system sends it to the first Approver's Worklist within PeopleSoft Financials. The Worklist is a queue which holds items waiting for approval. Once an Approver works atransaction, it is removed from the Worklist.

Once the requisition hits an Approver's Worklist, that Approver has three days to either approve or deny it before they receive a reminder notification from the system. If the requisition sits in an Approver's Worklist for four days without being approved or denied, the system removes the requisition from that Approver's Worklist, and you as the ePro Administrator will need to reassign the transaction to another Approver. After the Approver has approved the *viesition*, the system automatically moves it onto the next Approver's Worklist. If an Approver denies a requisition, the system returns it to the Requester. Denied requisition lines can be edited and resubmitted for approval.

If an Approver will be out of the office for an extended period of time and will be unable to work the requisitions in their Worklist, they have the ability to assign an alternate to serve in their place. This way, their Worklist does not build up while they are out of the office, and ustain approval is not delayed. As the ePro Administrator, you will also have this ability if you need to assign an alternate approver.

eProcurement and Georgf*tRST* Marketplace entitled and the ePro Admin User Guidev2.1 © 2016 Board of Regents of the University System of Georgia. All Rights Reserved. 12/17/2018

**ePro Monitoring and Maintenance**

eProcurel

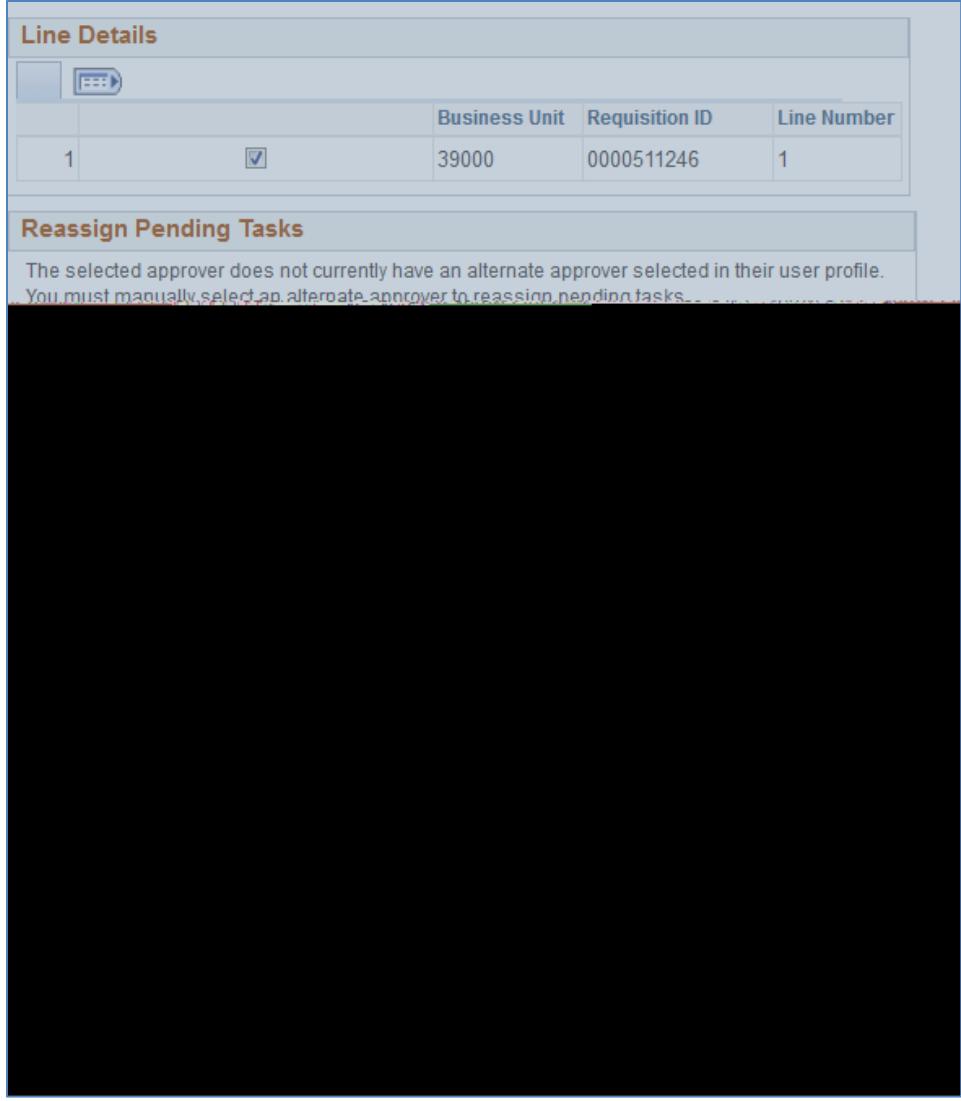

The newly assigned approver should be able to see the requisition in their Worklist. Apptrowal **Comment History** section, the history of the ePro Admin reassigning the requisition is captured.

14. You can search for the requisition again on the Monitor Appropal ge to verify that it is no longer assigned to the ePro Admin.

### <span id="page-20-0"></span>**Assigning an Alternate Approver**

Approvers have been given instructions on how to set up an alternate approver for their requisitions when they will be away from the office and unable to work requisition there may be occasions when they will not be able to do this, and you will need to set up alternate approver for them.

When you assign an alternate approver, you specify the appropriate date range. For example, if you received word tha Approver "A" had to take emergency leave and will be out of the office for the next two weeks, you set up analternate approver for those two weeks.

Assigning an alternate approver will only affect future requisitions. If there are ently requisitions in the original approver's Worklist, they will not be affected. You should not use the "Reassign Work" section of this page. Instead, you can use the procedure for reassigning requisitions (barrent effects). than searching for requisitions for the ePro Admyou can search for requisitions for this approver.

The dates that you enter for the alternate approver mean that at 12:00 a.m. on the "From, Date"